#### Primeros pasos

 $0\in[0.423] \pm 20 \in [6] \times 210 \in 0 \times 9$ 

#### **SELECCIONAR** (BARRA ESPACIADORA)

**Ctrl** = Sumar selección

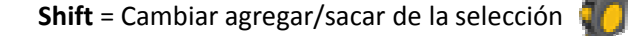

**Shift+Ctrl** = Sacar de la selección

**Ctrl+A** = Seleccionar todo

### **LÍNEA** (L)

**Shift** = Bloquear orientación actual

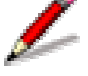

**Flechas teclado** = Fijar eje bloqueo

**Tecla número** = Longitud

**RECTÁNGULO** (R)

**Tecla número** = Longitud;Anchura

**CÍRCULO** (C)

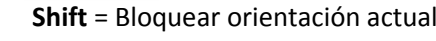

**Tecla número** = Segmentos

**Tecla número** (fijado centro) = Radio

## **ARCO** (A)

**Tecla número** = Segmentos

**Tecla número** (fijado punto)= Longitud

**Tecla número** (fijada longitud) = Curvatura

### **CREAR COMPONENTE** (G)

**BORRAR** (E)

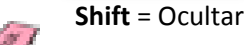

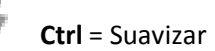

**Shift+Ctrl**= Des-suavizar

## **MEDIR** (T)

**Ctrl** = Act/Desact creación de geometrías auxiliar

**Teclas de flecha** = Act/Desact bloqueo de eje

**CCV:Núm.**= Cambiar tamaño modelo

**BOTE DE PINTURA** (B)

**Ctrl** = Relleno adyacente

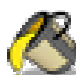

**Shift** = Remplazar

**Shift+Ctrl** = Remplazo adyacente

**Alt**= Material de muestra

#### **EMPUJAR/TIRAR** (P)

**Ctrl**= Crea una copia de la cara

**Doble-Click**= Repetir anterior

#### **MOVER** (M)

**Shift** = Bloquear orientación actual

**Flechas teclado** = Fijar eje bloqueo

**Alt** = Crear autoplegado

**Tecla número** = Distancia

#### **ROTAR** (Q)

**Ctrl** = Crear copia

**Tecla número** = Elevación:longitud (pendiente)

**Tecla número** = Ángulo

#### **DESFASE** (F)

r P

**Vistas** 

 $\mathbb{C}^2$ 

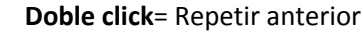

合旨

**Tecla número**= Longitud

#### **ÓRBITA** (O)

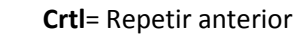

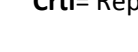

**Shift**= mantén pulsada para activar la herramienta Desplazar

Estilo de cara

因

 $\bigotimes$ 

# **DESPLAZAR** (H)**ZOOM**(Z)

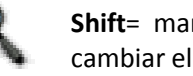

**Shift**= mantén pulsada y haz clic-arrastra el ratón paracambiar el campo visual

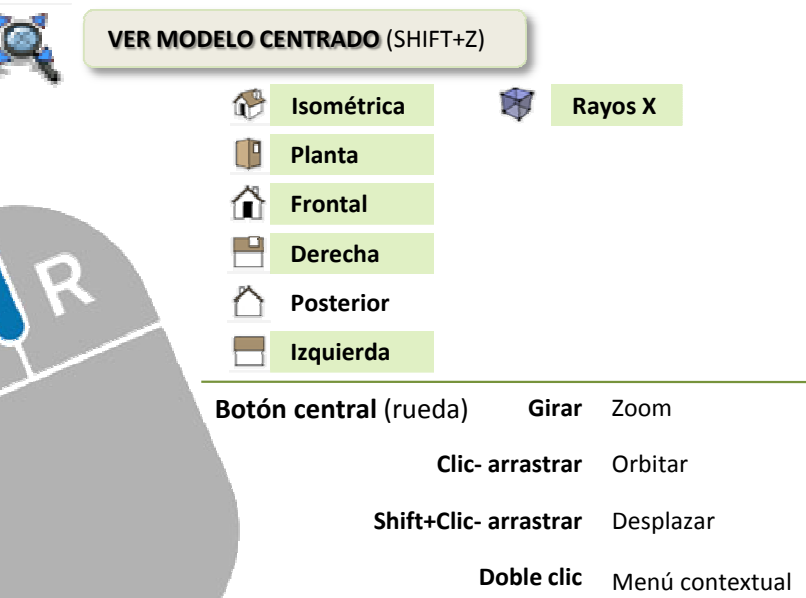

**Botón derechoClic**

Vuelve a centrar vista

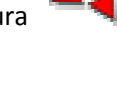

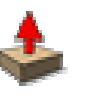

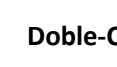

**Tecla número** = Distancia

**Ctrl**= Crear copia